## **اختيار القناة**

يمكن العثور بسهولة على القنوات المتاحة على **لوحة المعلومات**. حيث يجب على المستخدمين اختيار واحد منهم أولا ثم التطبيقات المقابلة له، ويمكنهم أيضا إنشاء تطبيق جديد.

**القنوات المتاحة:** 

- الرسائل النصية القصرية
	- االتصال الصوت
		- واتساب

**لتحديد قناة**

 .1 **لوحة المعلومات** حدد خيار **الرسائل القصرية** من قسم **اختيار قناة** ف **.**  i

.2 حدد التطبيقات المطلوبة عن طريق تحديد مربعات االختيار الموجودة بجانب كل منها من قائمة تطبيقات الرسائل القصيرة المعروضة.

.3 انقر فوق الزر **"إضافة تطبيق جديد "**الموجود أعىل قائمة التطبيقات إذا كانت هناك حاجة إىل إضافة .<br>تطبيقات جديدة بدلاً من التطبيقات الموجودة.

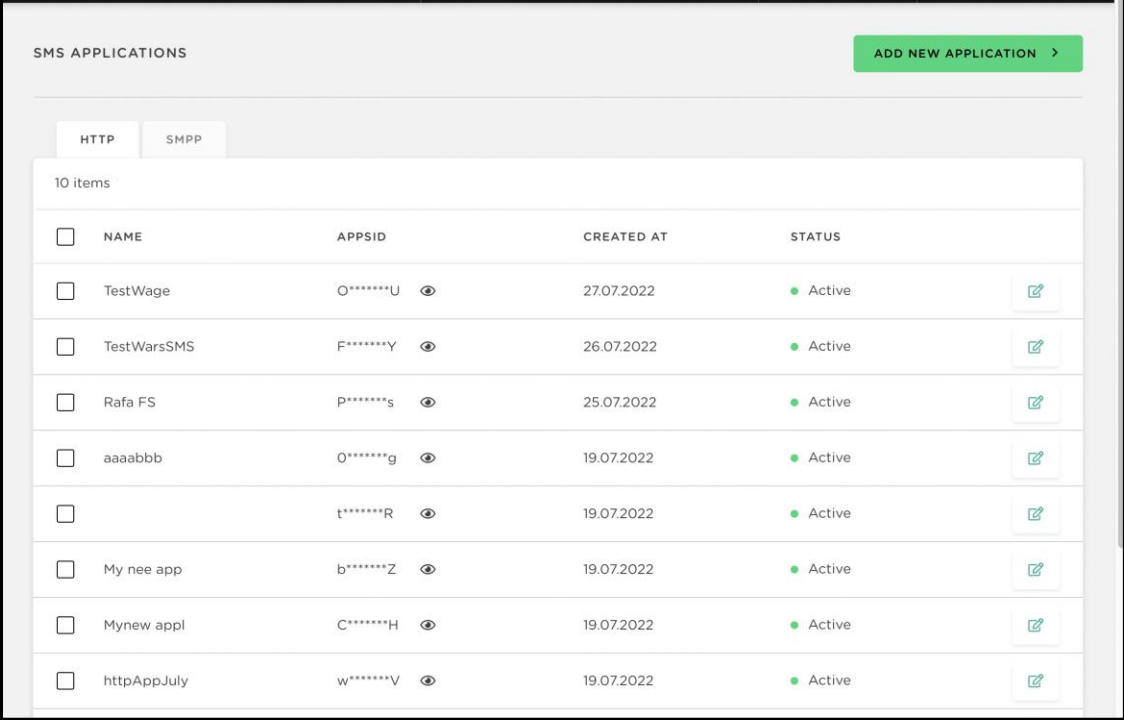